## Single to Double Column Data Converter

This tool in Xendee converts single-column time series data into a more readable two-column format, enhancing data organization and manipulation.

## 1. How to Use

1) On the Single to Double Column Data Converter page, you can download a sample single column time series data file by clicking the 'Download a Sample Single Column Time Series Data file'. Alternatively, you can prepare your own single column time series data file in either CSV or ZIP format.

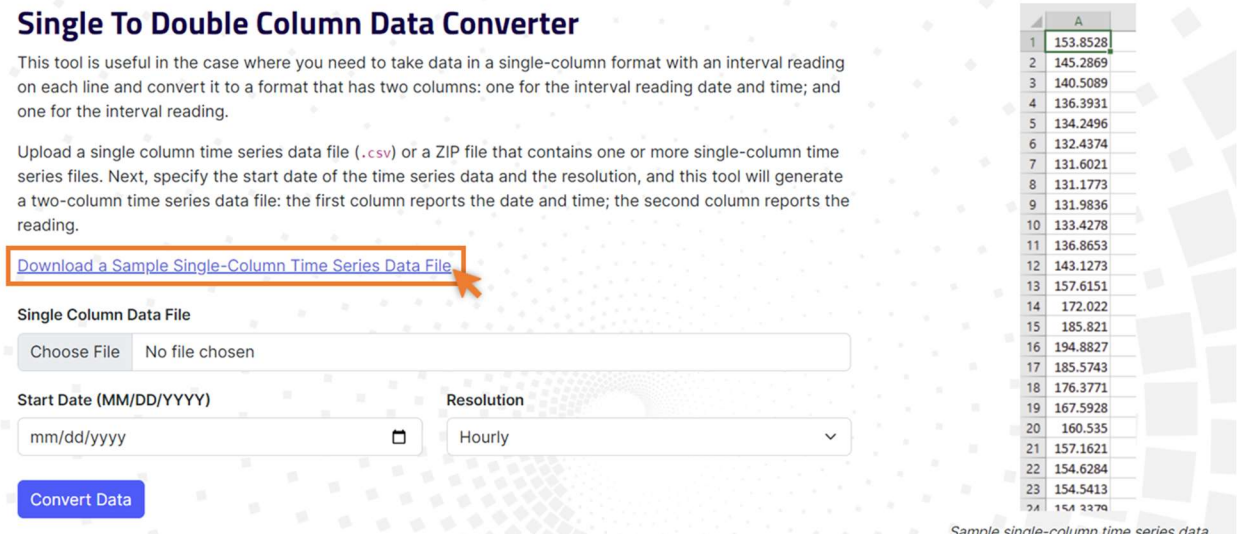

2) To upload your data, select the 'Choose File' button and choose either a single-column time series data file in .csv or .zip format, which may contain one or more single-column time series files, or opt to upload the sample data file provided.

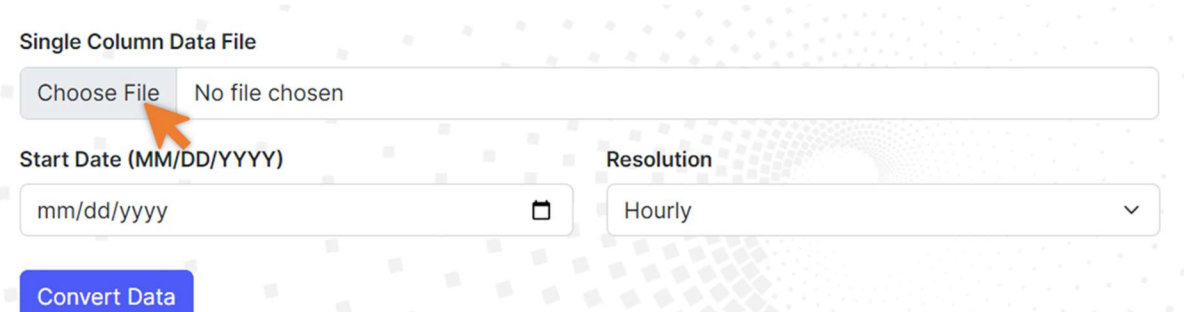

3) After uploading your data file to the Single Column to Double Column Data Converter, you must enter the start date of your time series data in the 'Start Date (MM/DD/YYYY)' field. Additionally, select the appropriate interval time (e.g., Hourly, 30 Minutes, or 15

Minutes) in the 'Resolution' field. These details are crucial for correctly aligning the data with its corresponding date and time. To initiate the conversion, click the 'Convert Data' button. The system will automatically download the transformed file to your computer in a ZIP folder. The image below serves as an illustrative example.

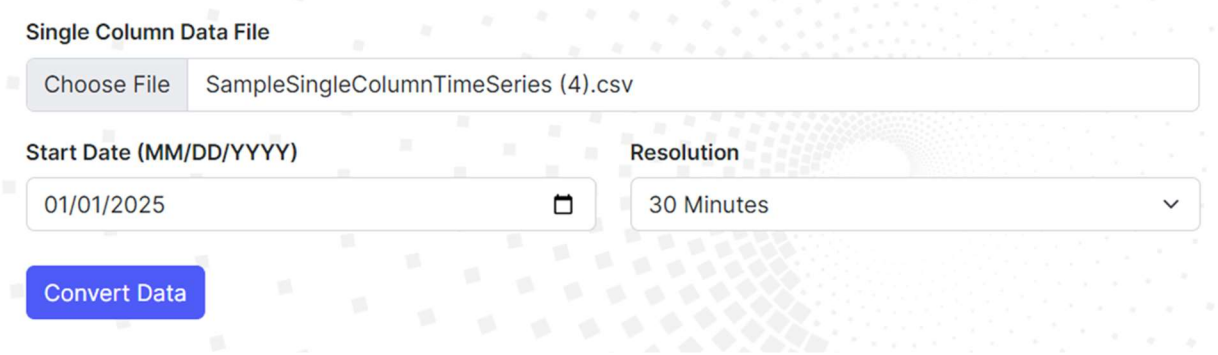

The tool will produce a time series data file with two columns: the first detailing the date and time, and the second documenting the interval readings.

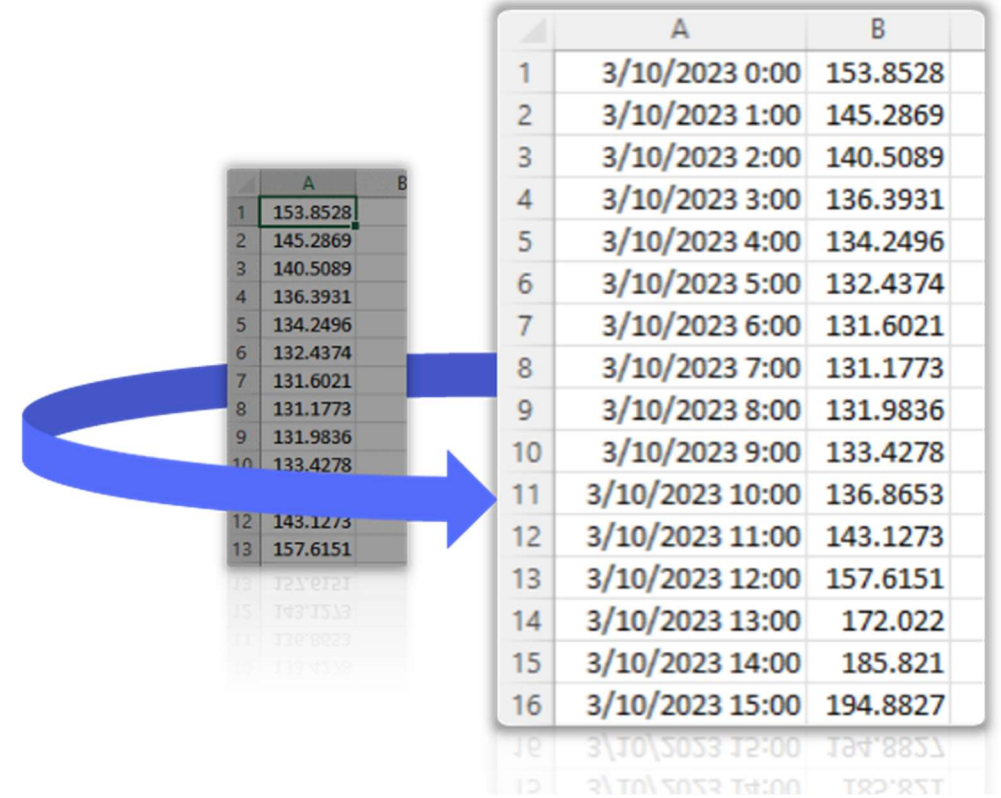